## <span id="page-0-0"></span>**How to run LCFIPlus on SiD**

Step-by-step guide

1. <https://www.evernote.com/shard/s157/sh/0a7160a7-4abd-4482-8bf4-379ccca04fce/9ca8fc0fc15d486d>

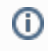

## Related articles

- [Software installation at SLAC](https://confluence.slac.stanford.edu/display/~jstrube/Software+installation+at+SLAC)
- [How to run LCFIPlus on SiD](#page-0-0)